#### **BAB IV**

#### **DISKRIPSI PEKERJAAN**

#### **4.1 Analisis Sistem**

Analisis sistem adalah awal dari pembuatan suatu sistem baru pada sistem komputer. Langkah-langkah pembuatan yang dilakukan penulis yaitu melakukan analisis untuk permasalahan yang ada pada SMA SHAFTA Surabaya, khususnya untuk merancang proses pada penjadwalan mata pelajaran yang dilakukan di SMA SHAFTA Surabaya ini masih belum tersedia adanya penggunaan sistem komputer untuk melakukan penjadwalan pengajaran mata pelajaran. Untuk dapat merancang sistem komputer penjadwalan melakukan proses pembuatan *document flow* yang berfungsi mengetahui alur dari proses penjadwalan mata pelajawan.

Dalam tahap ini, penulis melakukan wawanacara dan survey terkait proses penjadwalan yang telah berjalan saat ini di SMA SHAFTA Surabaya, hasil analisis wawancara ini dalam proses penjadwalan sekolah memiliki wakil yang menjadi penanggungjawab dari seluruh proses penjadwalan mata pelajaran yaitu oleh Wakasek Kurikulum, Wakasek Kurikulum memiliki ketentuan dalam menentukan:

- Jam pelajaran untuk siswa dengan ketentuan 1 jam pelajaran selama 45 menit.
- Mata pelajaran yang akan diberikan ke siswa harus sesuai dengan kurikulum yang berlaku (kurikulum K-13).
- Jumlah kelas yang akan disediakan untuk proses belajar-mengajar di SMA SHAFTA Surabaya saat ini hanya memiliki 2 jurusan yaitu IPA dan IPS. Untuk

31

kelas X, XI dan XII adalah 10 kelas dengan daya tampung 32-40 siswa. Kelas X memiliki 4 ruang kelas, kelas XI memiliki 3 ruang kelas dan kelas XII memiliki 3 ruang kelas.

 Guru yang akan mengajar sesuai dengan kompetensi bidang yang dikuasai dari guru tersebut dan memenuhi minimal jam mengajar per minggu.

### **4.2 Perancangan Sistem**

Аnаlisis pеrаncаngаn sistеm ini mеnggunаkаn PHP (*Unifiеd Mоdеling Lаnguаgе*) yаitu bаhаsа pеmоgrаmаn wеb yаng bеrsifаt *sеrvеr-sidе HTML* = *еmbеddеd Scripting*, dimаnа *Script*-nyа mеnyаtu dеngаn *HTML* dаn bеrаdа di *sеrvеr*. Dаri sistеm pеrаngkаt lunаk, sеpеrti pаdа pеmоdеlаn bisnis dаn sistеm nоn pеrаngkаt lunаk lаinnyа. Sеlаin itu *PHP* аdаlаh bаhаsа pеmоdеlаn yаng mеnggunаkаn kоnsеp оbjеk tеrstruktur.

### **4.2.1 System Flow**

*System Flow* adalah gambaran tentang sistem yang akan dibangun. *System Flow* yang dibangun ini berguna untuk menunjukkan alur yang ada dalam sistem secara keseluruhan dan menjelaskan urutan prosedur-prosedur yang ada dalam sistem.

SURABAYA

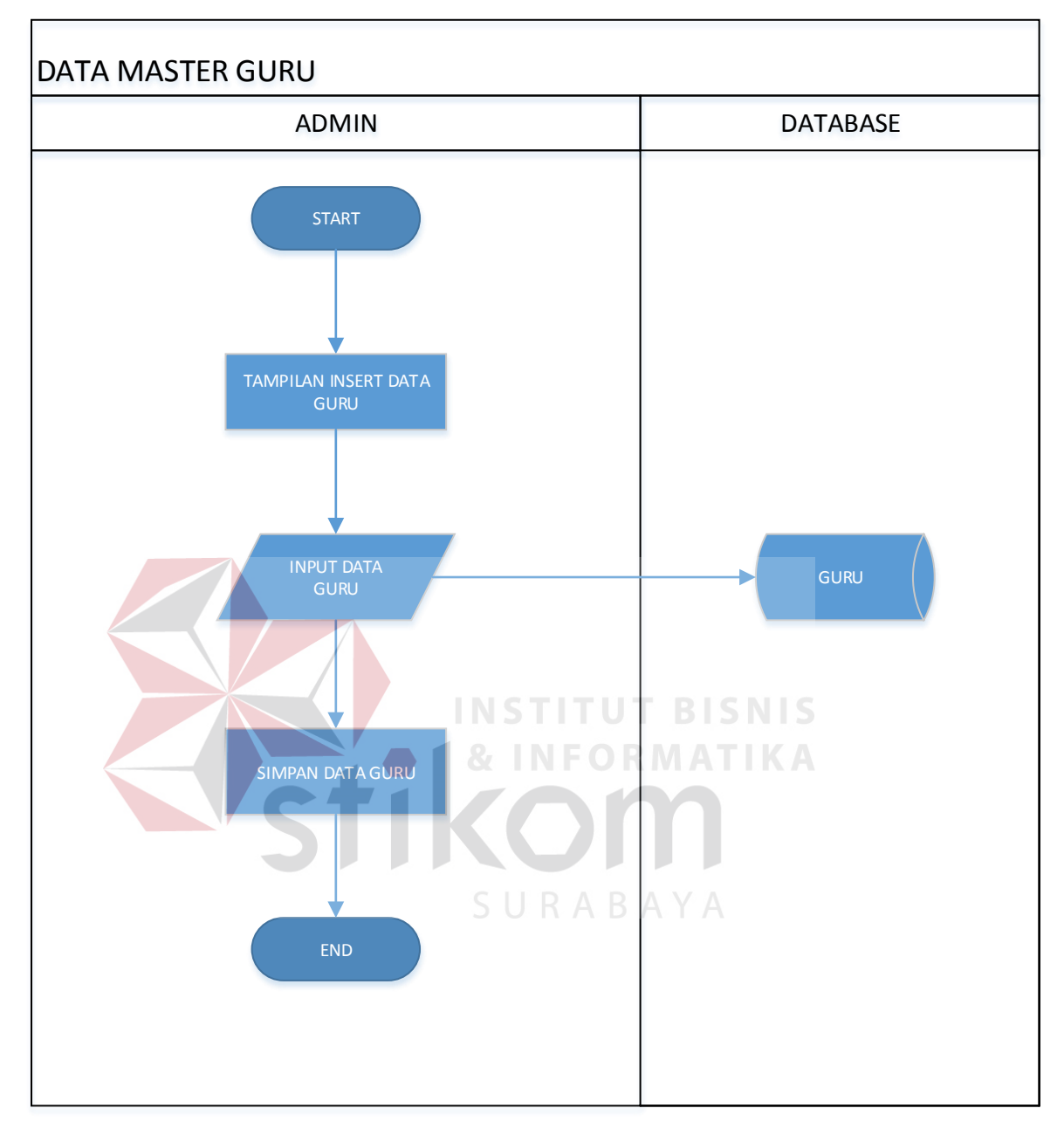

Gambar 4.1 Master Guru

Pada Gambar 4.1 menjelaskan *insert* data guru ke dalam *database* seperti NIP guru, nama guru, alamat guru, tempat tanggal lahir, agama dan jenis kelamin.

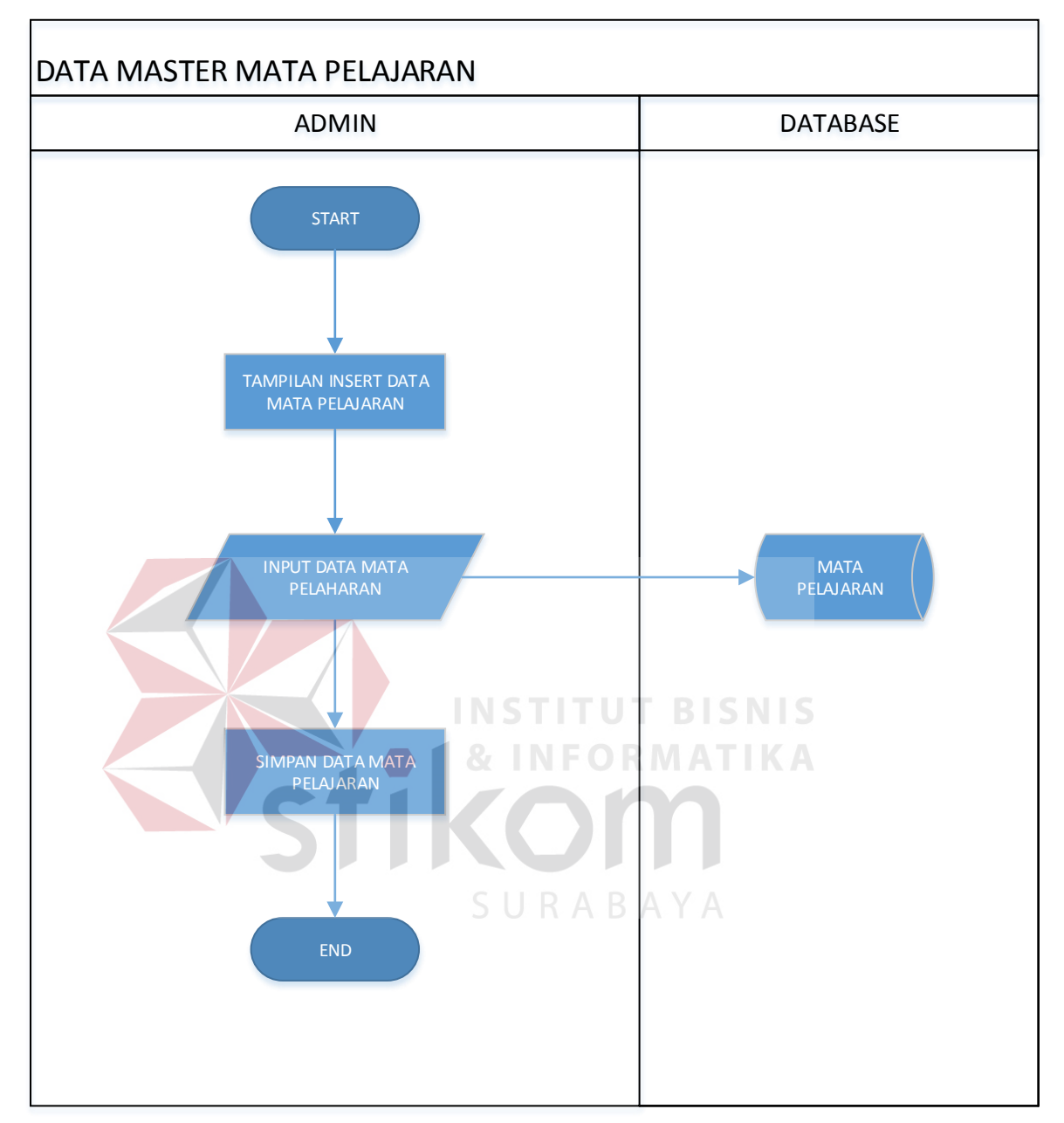

Gambar 4.2 Master Mata Pelajaran

Pada Gambar 4.2 menjelaskan *insert* data mata pelajaran ke dalam *database* seperti nama mata pelajaran.

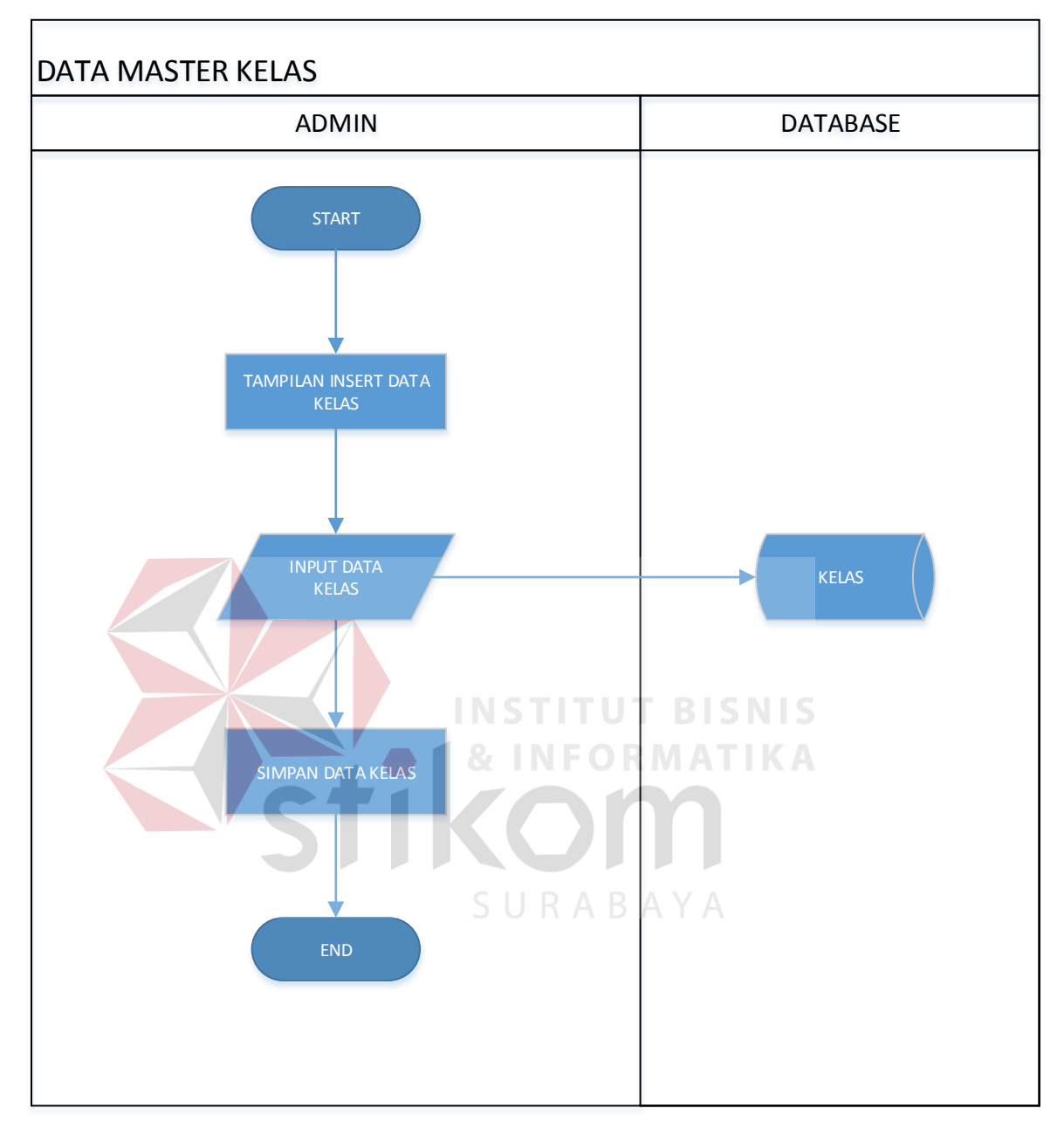

Gambar 4.3 Master Kelas

Pada Gambar 4.3 menjelaskan *insert* data kelas ke dalam *database* seperti tingkat kelas, jurusan dan urutan nama kelas.

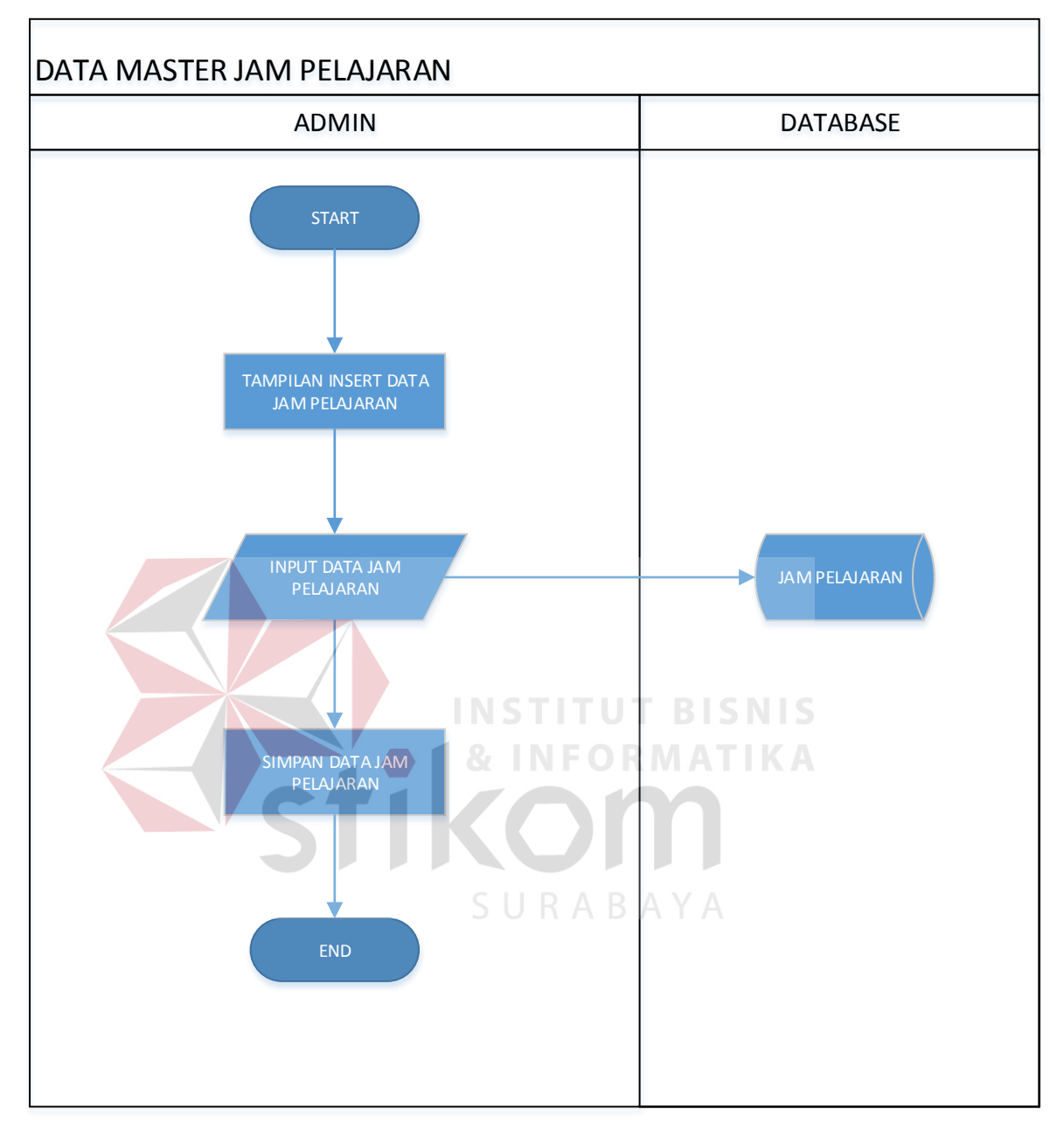

Gambar 4.4 Master Jam Pelajaran

Pada Gambar 4.4 menjelaskan *insert* data jam pelajaran ke dalam *database* seperti jam mulai suatu mata pelajaran beserta jam berakhirnya.

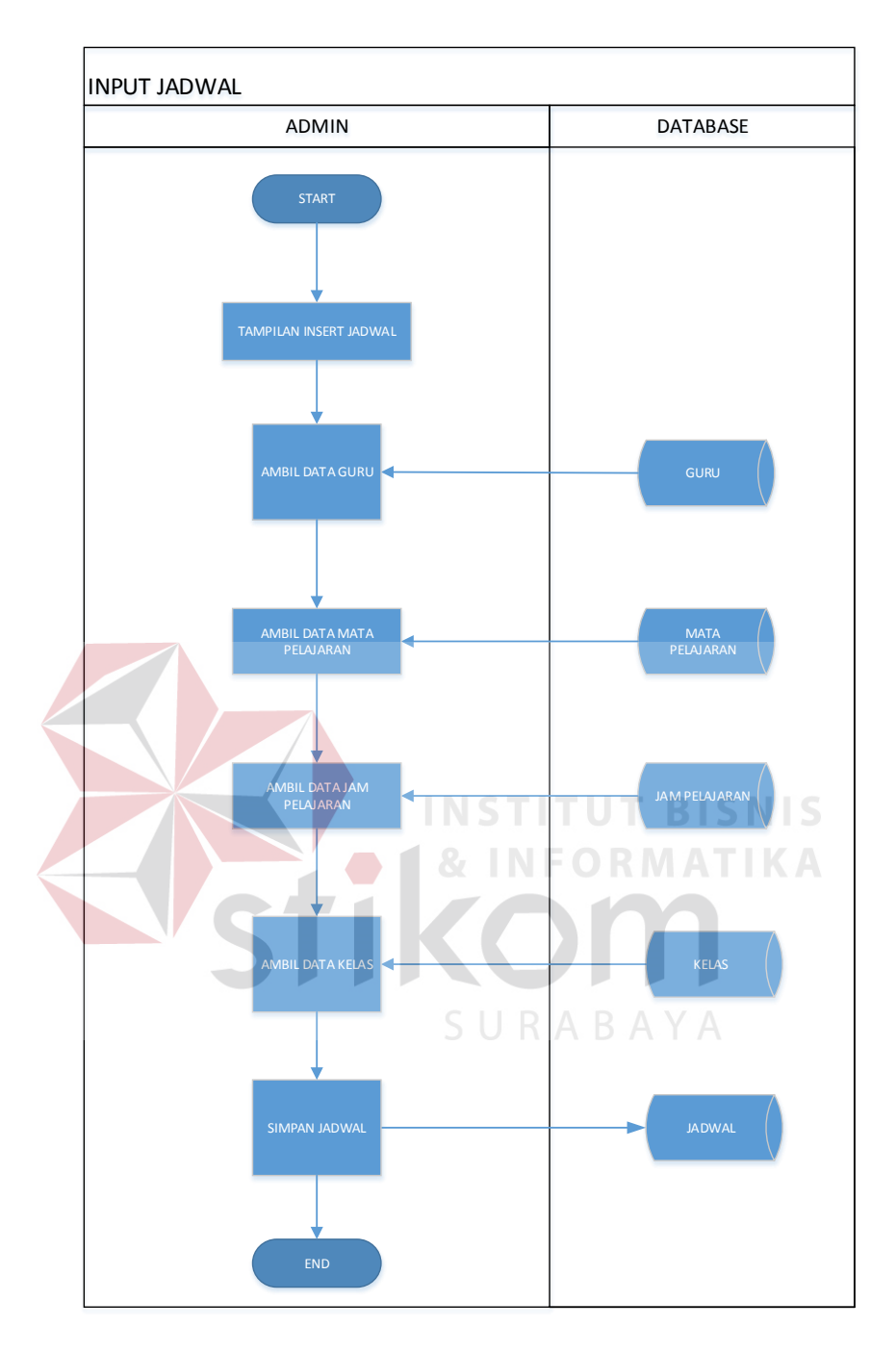

Gambar 4.5 Master Jadwal

Pada Gambar 4.5 menjelaskan *insert* data jadwal ke dalam *database* mulai dari nama guru, mata pelajaran, jam pelajaran mulai hingga selesai, kelas dan hari mengajar.

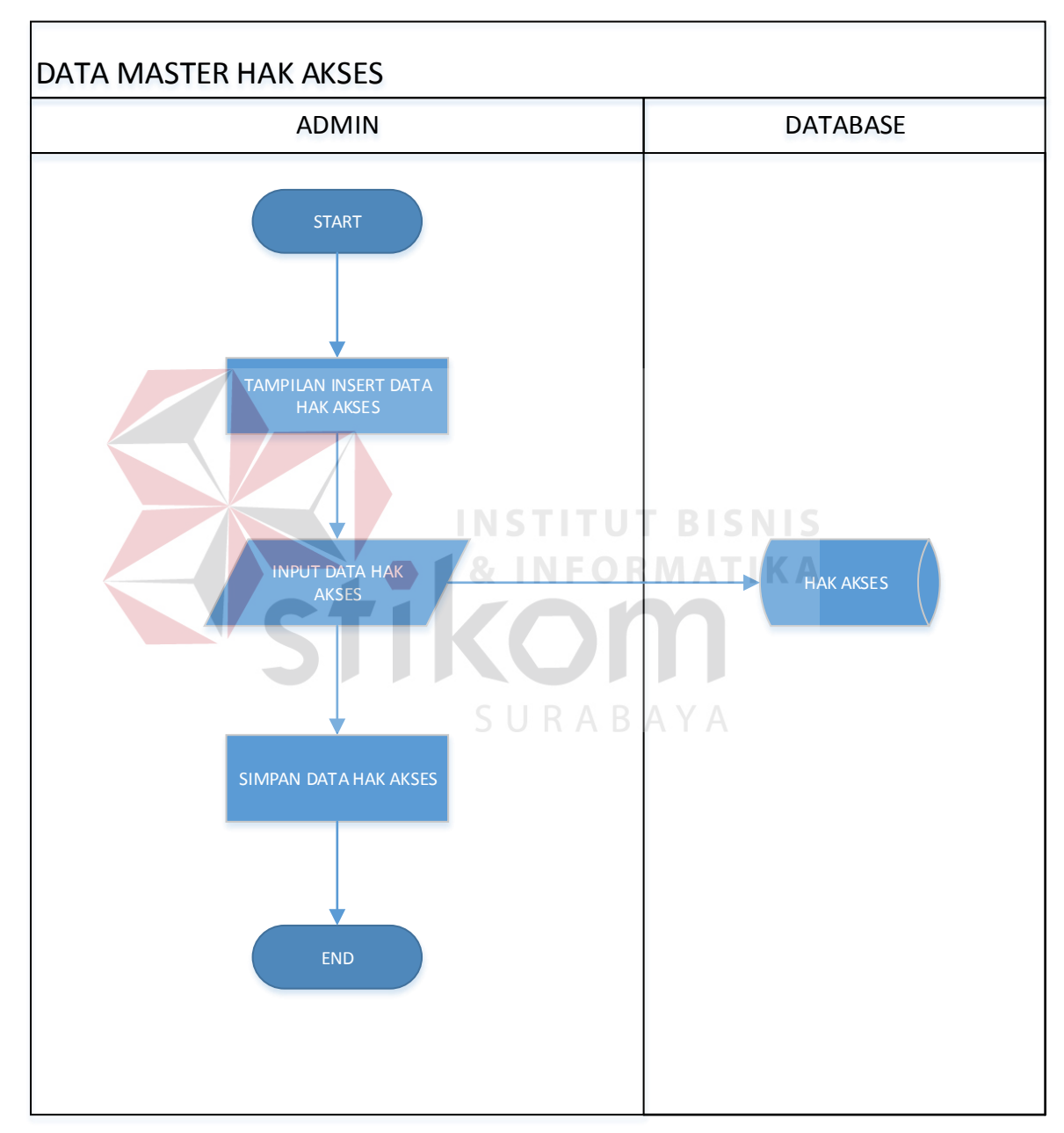

Gambar 4.6 Master Hak Akses

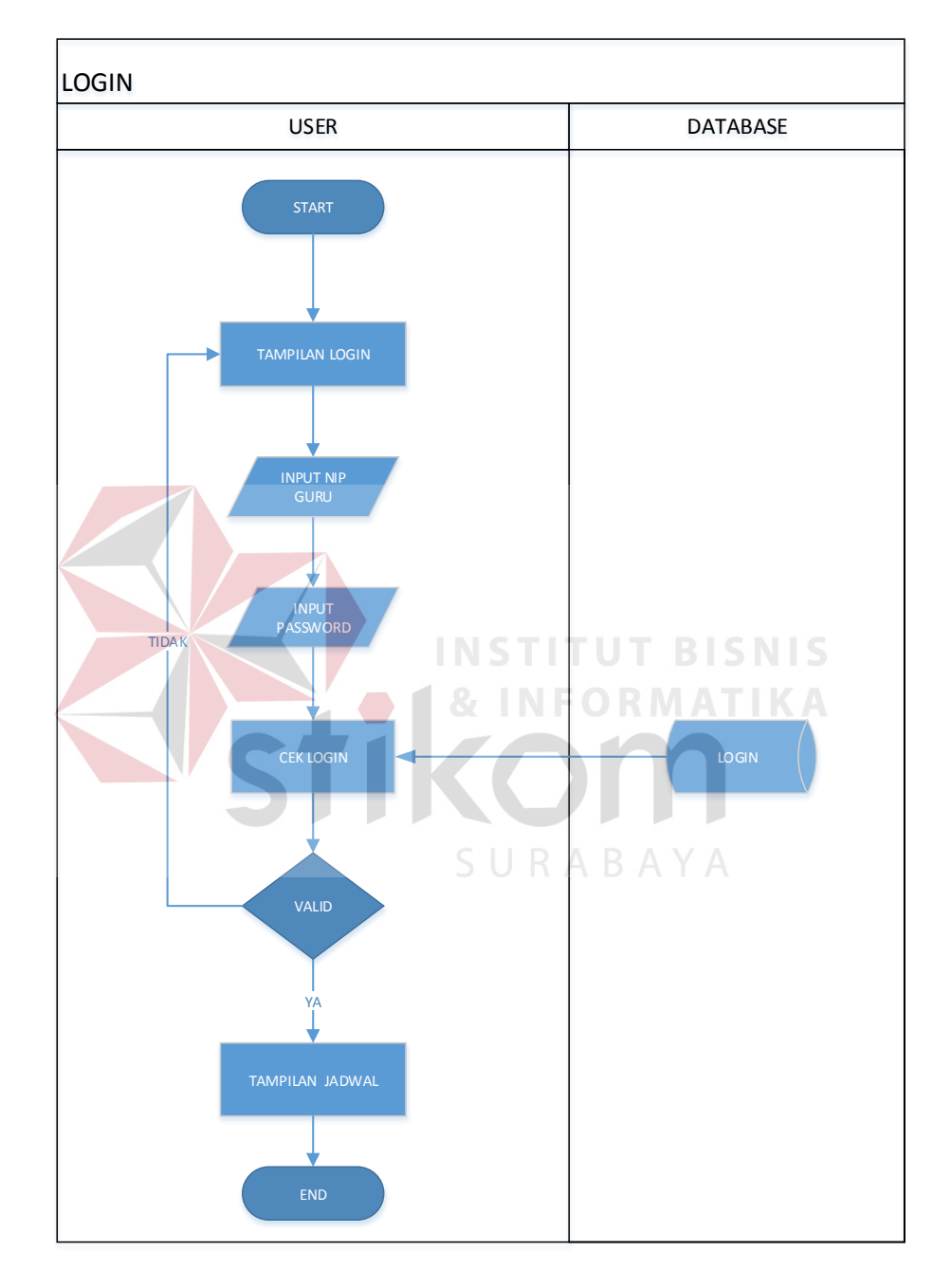

Pada Gambar 4.6 menjelaskan *insert* data hak akses ke dalam *database*. Sebelum melakukan fungsi input jadwal

Gambar 4.7 Master Login

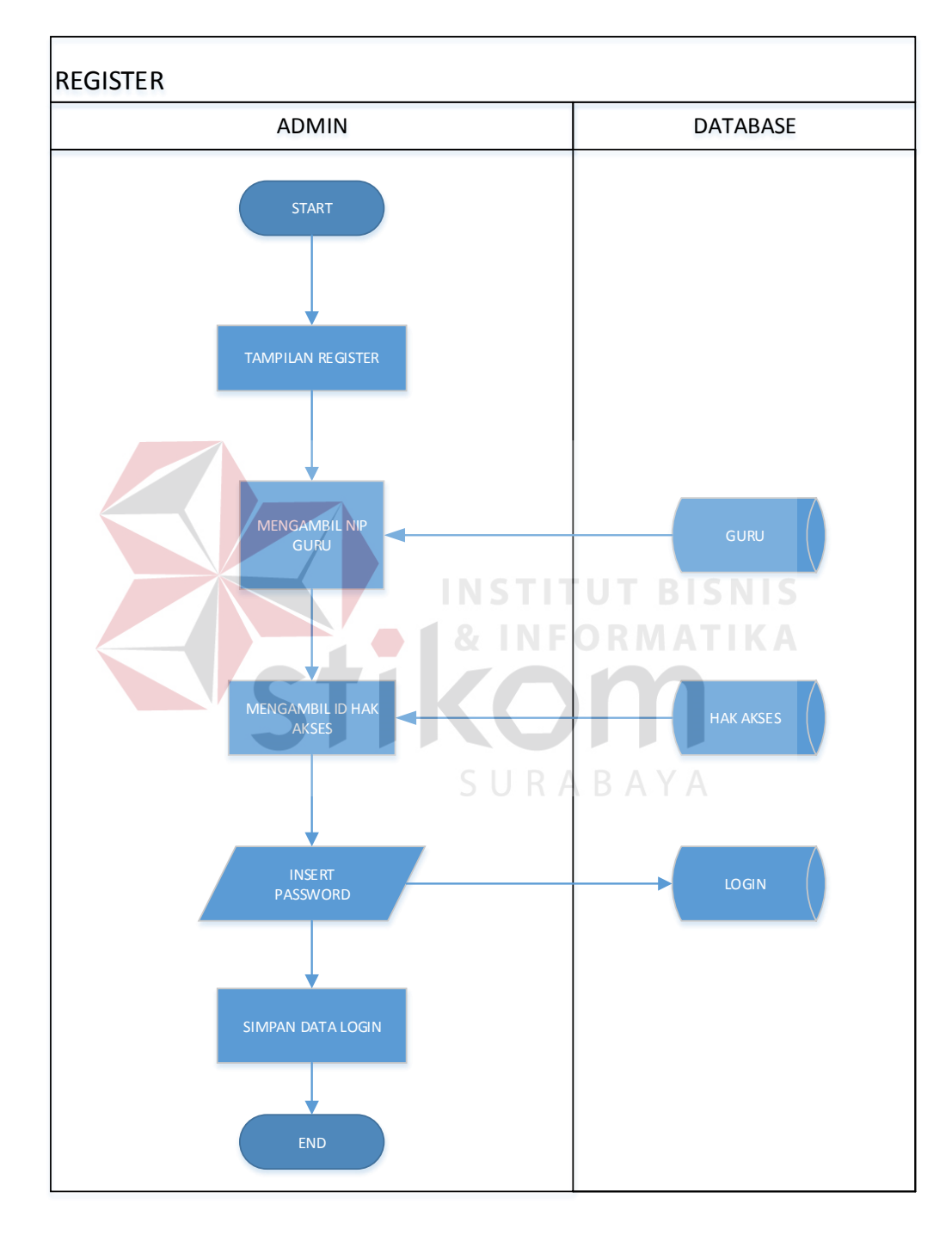

Pada Gambar 4.7 menjelaskan *insert* data login ke dalam *database* seperti *username* dan *password.*

Gambar 4.8 Master Register

Pada Gambar 4.8 menjelaskan *insert* data register hak akses baik admin maupun guru ke dalam *database*.

# **4.2.2 Context Diagram**

*Context Diagram* adalah diagram arus data yang berfungsi memberikan gambaran menyeluruh dari DFD. Didalam *Context Diagram* terdapat 2 (dua)

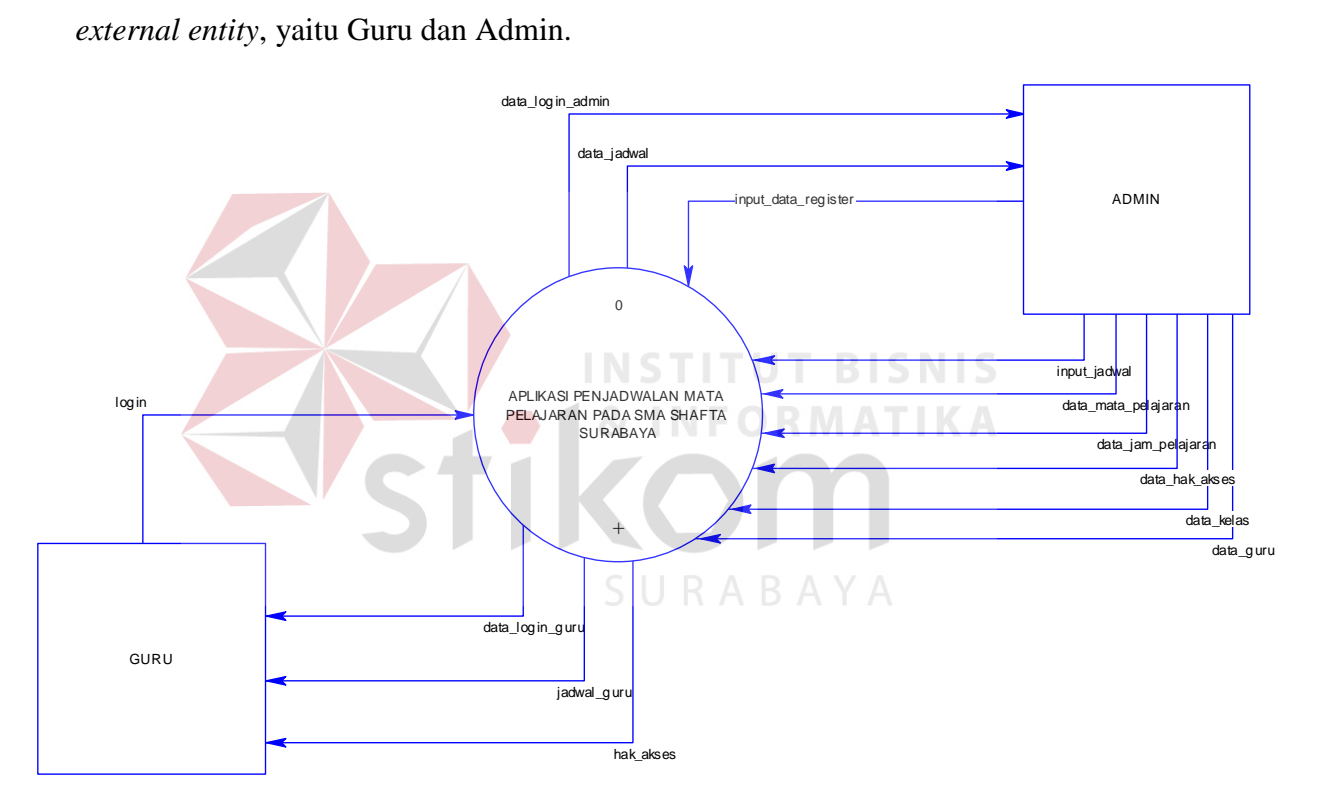

Gambar 4.9 Context Diagram

## **4.2.3 Data Flow Diagram**

*Data Flow Diagram* (DFD) adalah metode yang digunakan untuk membuat rancangan sistem yang terstruktur yang terdapat alur data, penyimpanan data dan

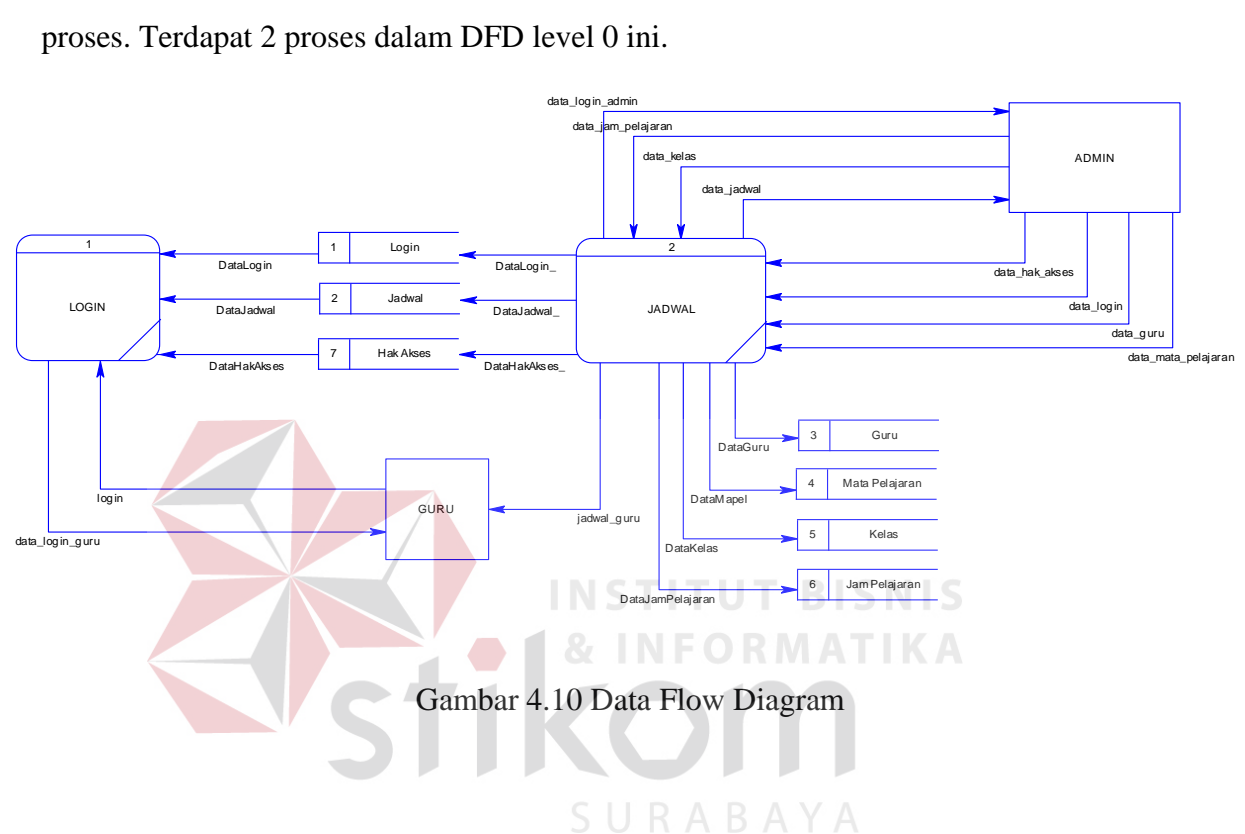

# **4.2.4 Conceptual Data Model**

*Conceptual Data Model* (CDM) adalah model yang dibuat berdasar entitas (*entity*) dan hubungan (*relationship*) antara entitas-entitas tersebut.

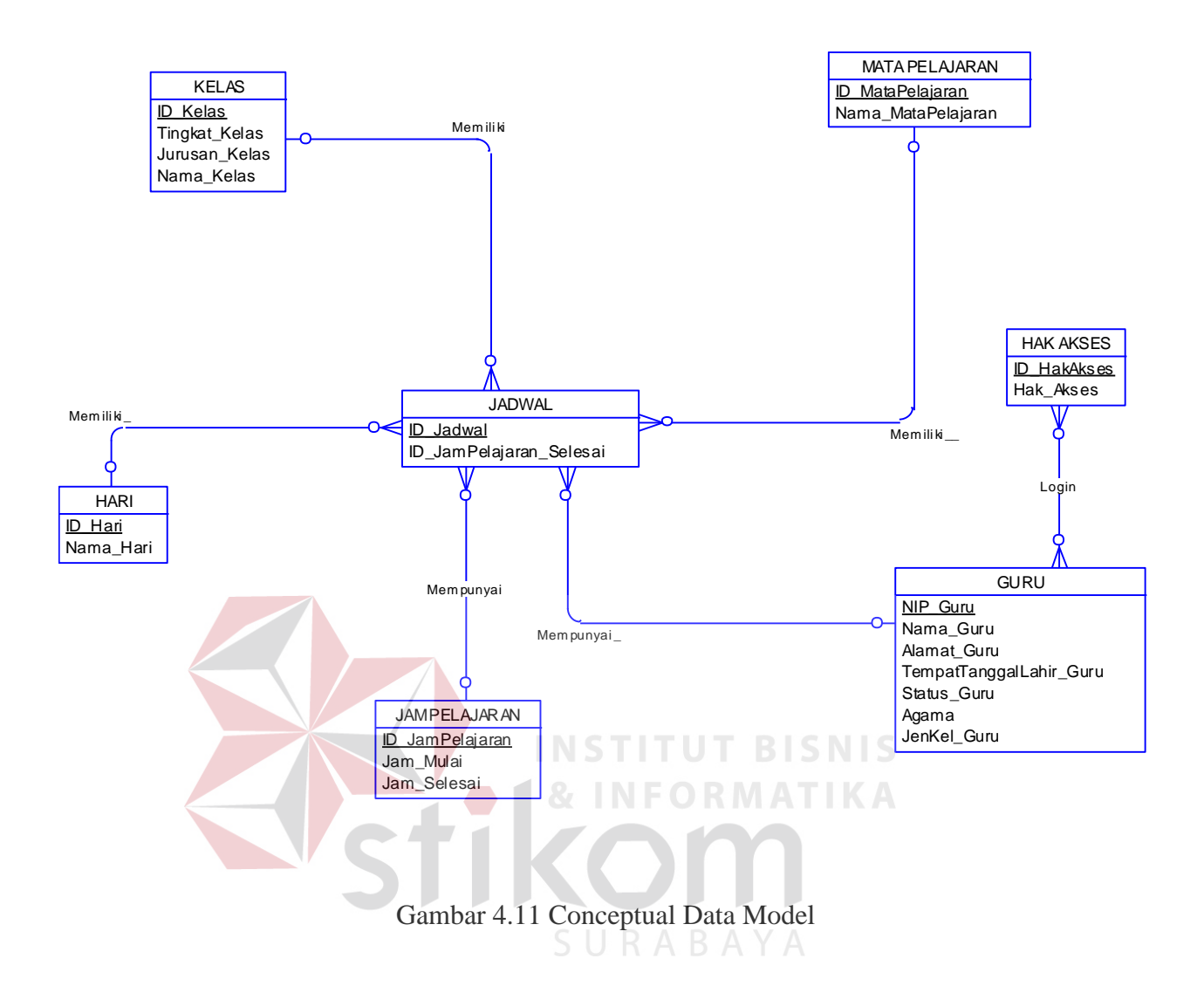

#### **4.2.5 Physical Data Model**

*Physical Data Model* (PDM) adalah hasil dari *generate* CDM yang telah

dibuat sebelumnya.

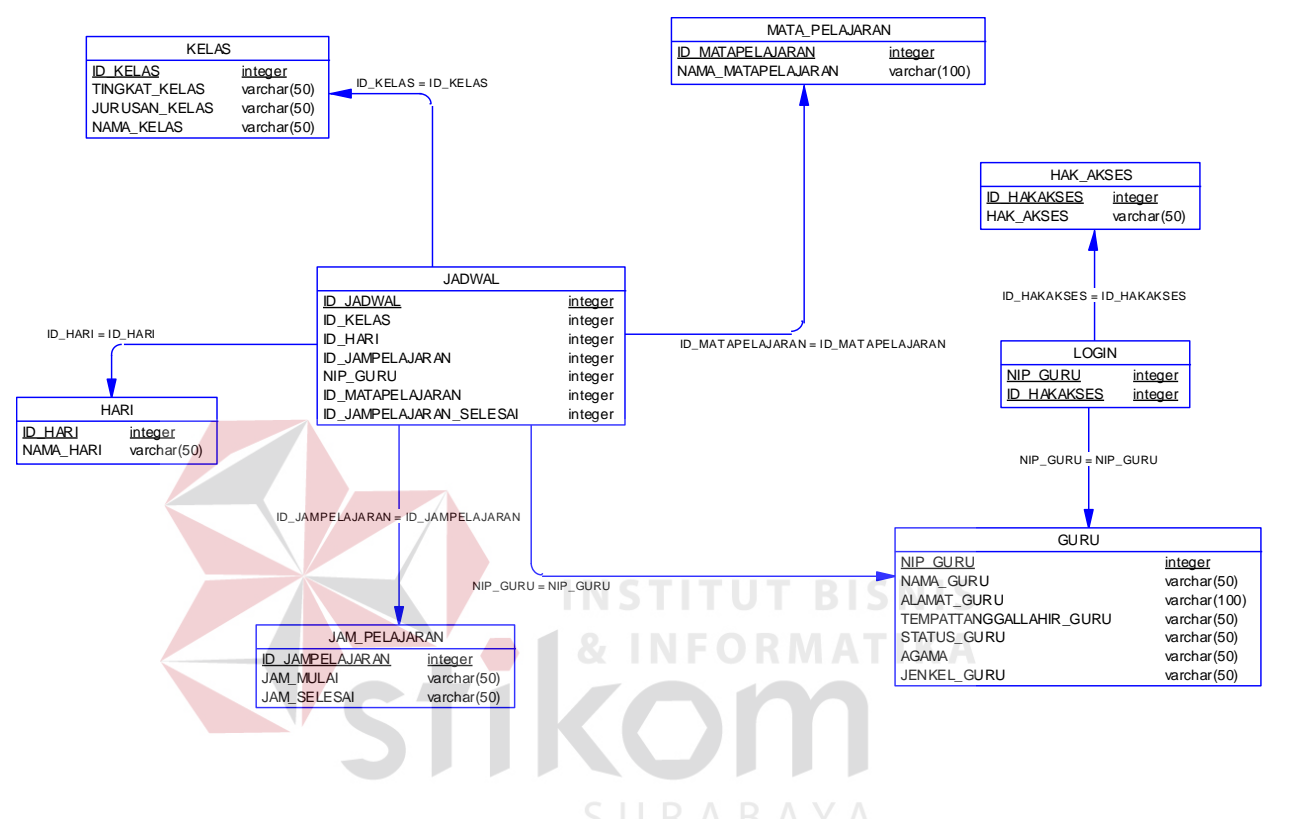

Gambar 4.12 Physical Data Model

### **4.2.6 Struktur Basis Data**

Struktur tabel merupakan uraian dari struktur fisik dari tabel-tabel yang terdapat pada *database* sistem dan berfungsi sebagai media penyimpanan data. Berikut tabel-tabel pada struktur basis data beserta penjelasannya sebagai berikut:

a. Tabel Master Guru

Nama Tabel : GURU

*Primary Key* : NIP\_Guru

*Foreign Key* : -

Fungsi : Menyimpan data guru

# Tabel 4.1 Guru

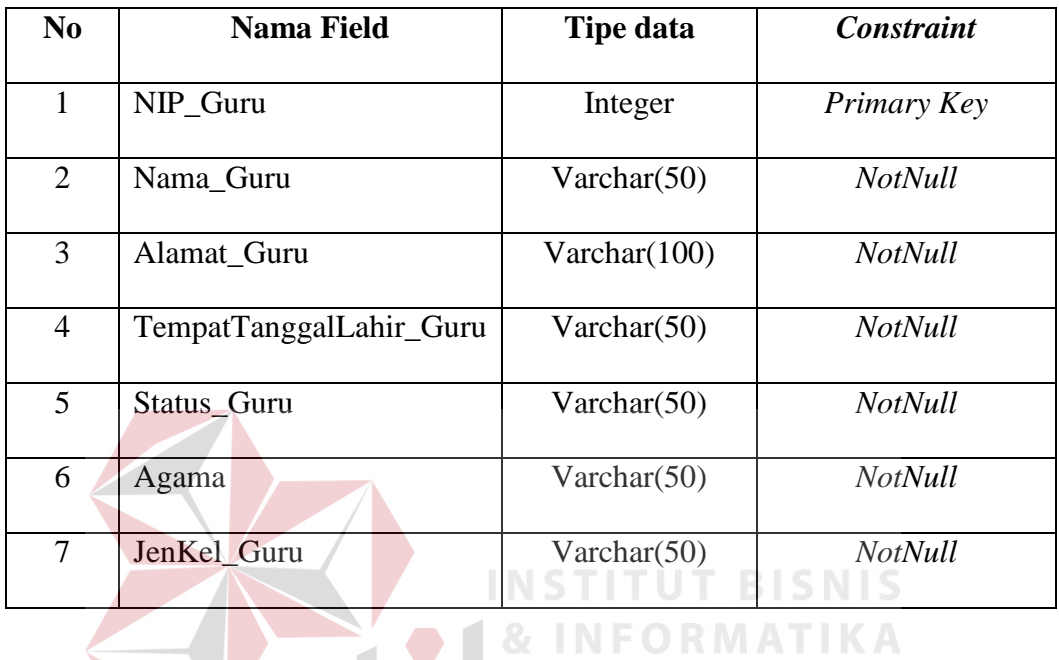

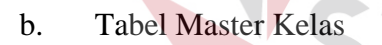

- Nama Tabel : KELAS
- *Primary Key* : ID\_Kelas

*Foreign Key* : -

Fungsi : Menyimpan data kelas

# Tabel 4.2 Kelas

SURABAYA

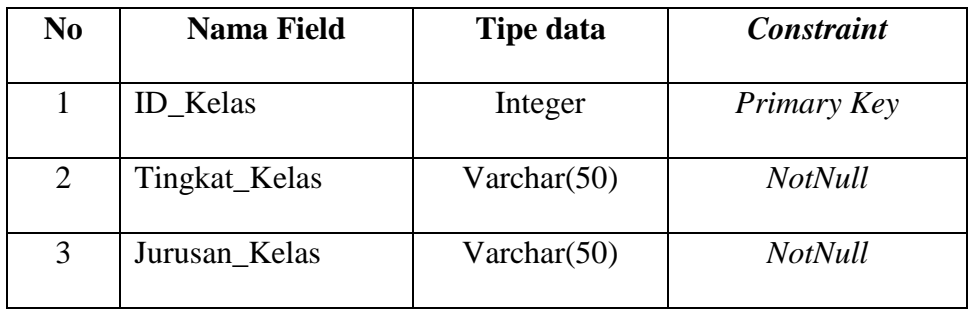

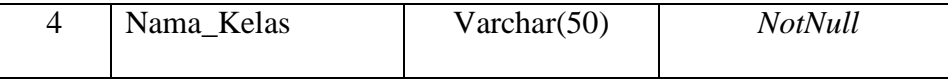

# c. Tabel Master Mata Pelajaran

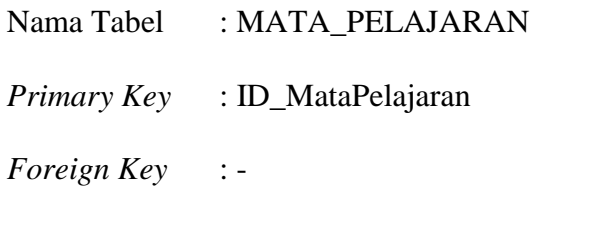

Fungsi : Menyimpan data mata pelajaran

# Tabel 4.3 Mata Pelajaran

ORMATIKA

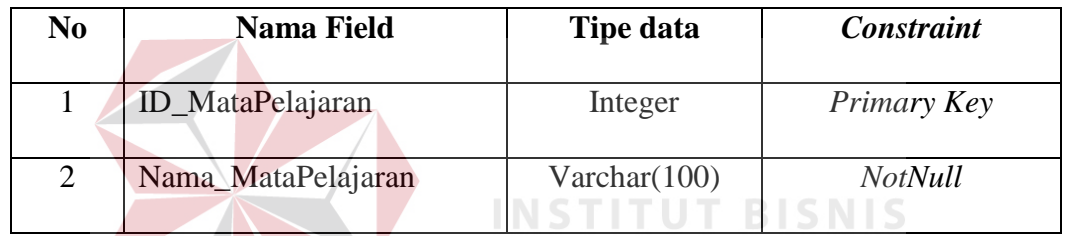

d. Tabel Master Hak Akses

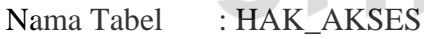

*Primary Key* : ID\_HakAkses

*Foreign Key* : -

Fungsi : Menyimpan data hak akses bagi admin dan guru

## Tabel 4.4 Hak Akses

SURABAYA

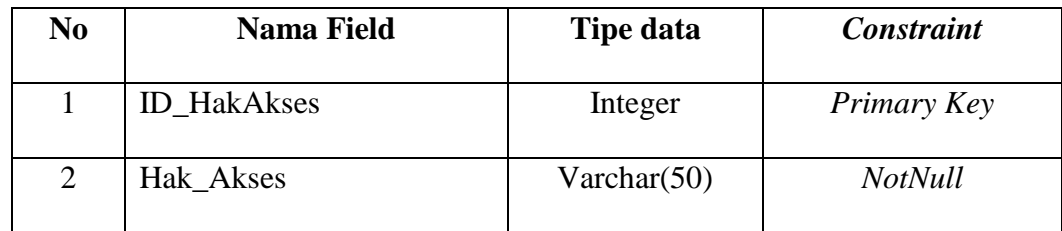

e. Tabel Jam Pelajaran

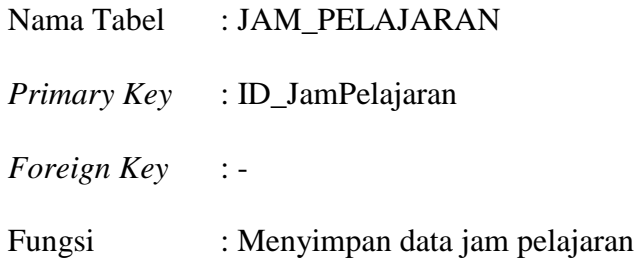

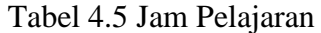

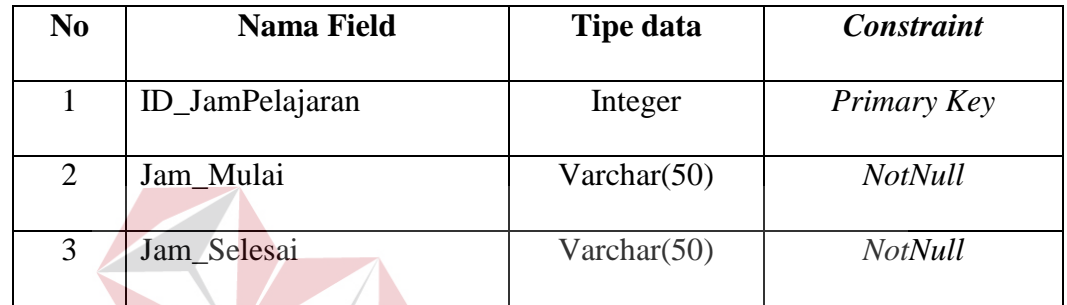

**NIS** f. Tabel Jadwal KA Nama Tabel : JADWAL *Primary Key* : ID\_Jadwal SURABAYA *Foreign Key* : - Fungsi : Menyimpan data jadwal mengajar bagi guru

# Tabel 4.6 Jadwal

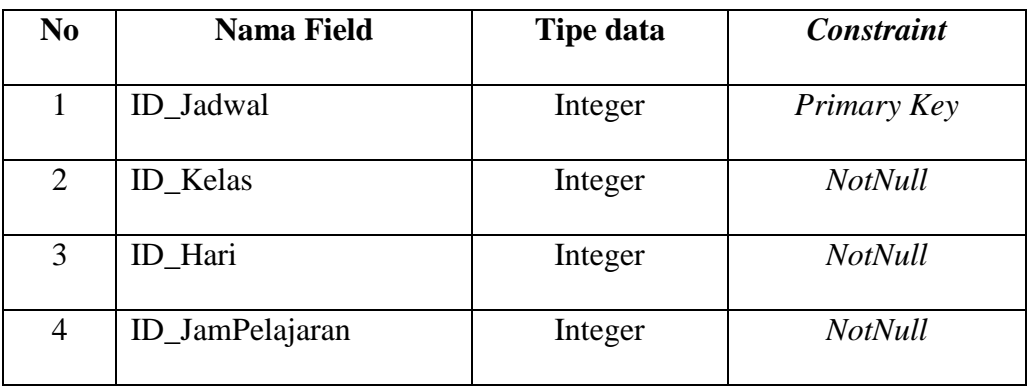

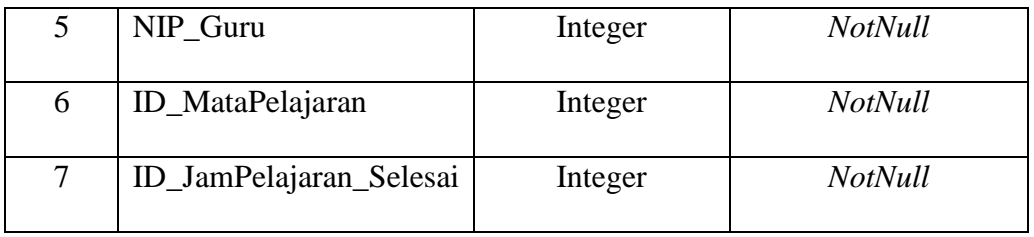

g. Tabel Hari

Nama Tabel : HARI

*Primary Key* : ID\_Hari

*Foreign Key* : -

Fungsi : Menyimpan data hari

Tabel 4.7 Hari

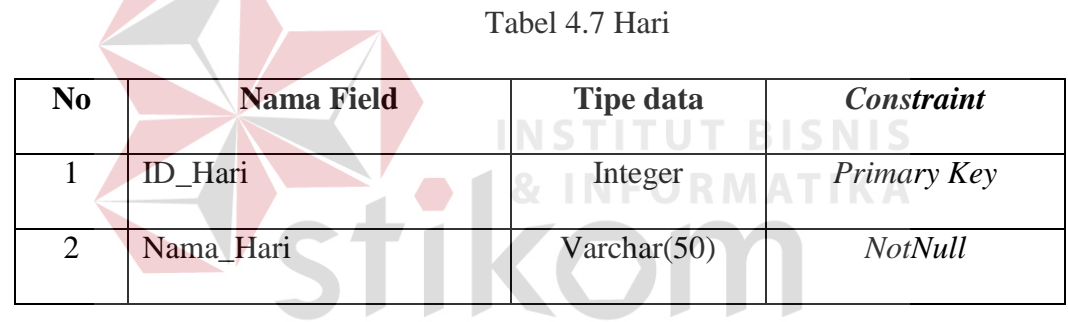

SURABAYA

h. Tabel Login

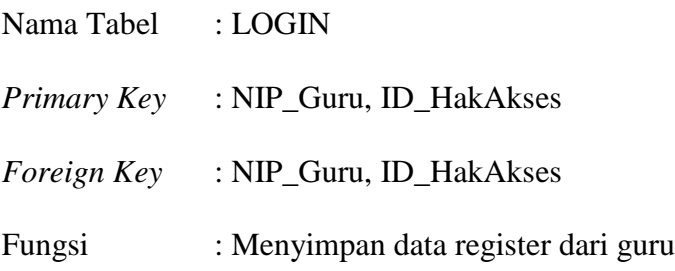

Tabel 4.8 Login

| No | <b>Nama Field</b>  | <b>Tipe data</b> | Constraint               |
|----|--------------------|------------------|--------------------------|
|    | NIP_Guru           | Integer          | Primary Key, Foreign Key |
| 2  | <b>ID_HakAkses</b> | Integer          | Primary Key, Foreign Key |
| 3  | Password           | Varchar $(50)$   | NotNull                  |

## **4.2.7 Desain Input dan Output**

1. Desain *Form Login*

Halaman *form login* berfungsi untuk melakukan *login* sesuai dengan hak akses, apabila *login* sebagai admin, maka *user* memiliki hak akses secara keseluruhan pada aplikasi. Apabila *login* sebagai guru, maka *user* hanya memiliki hak akses sebatas melihat jadwal mengajar saja. *Username* admin dan *password* admin telah ditentukan oleh *programmer* sebelumnya.

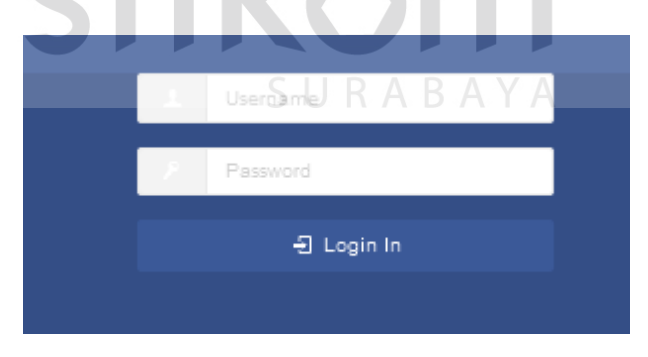

Gambar 4.13 Form Login

2. Desain *Form* Kelas

Halaman *form* kelas berfungsi untuk meng*input*kan tingkat kelas, jurusan dan nama kelas yang akan ditampilkan saat meng*input*kan jadwal. Halaman *form* kelas ini hanya dapat diakses oleh admin.

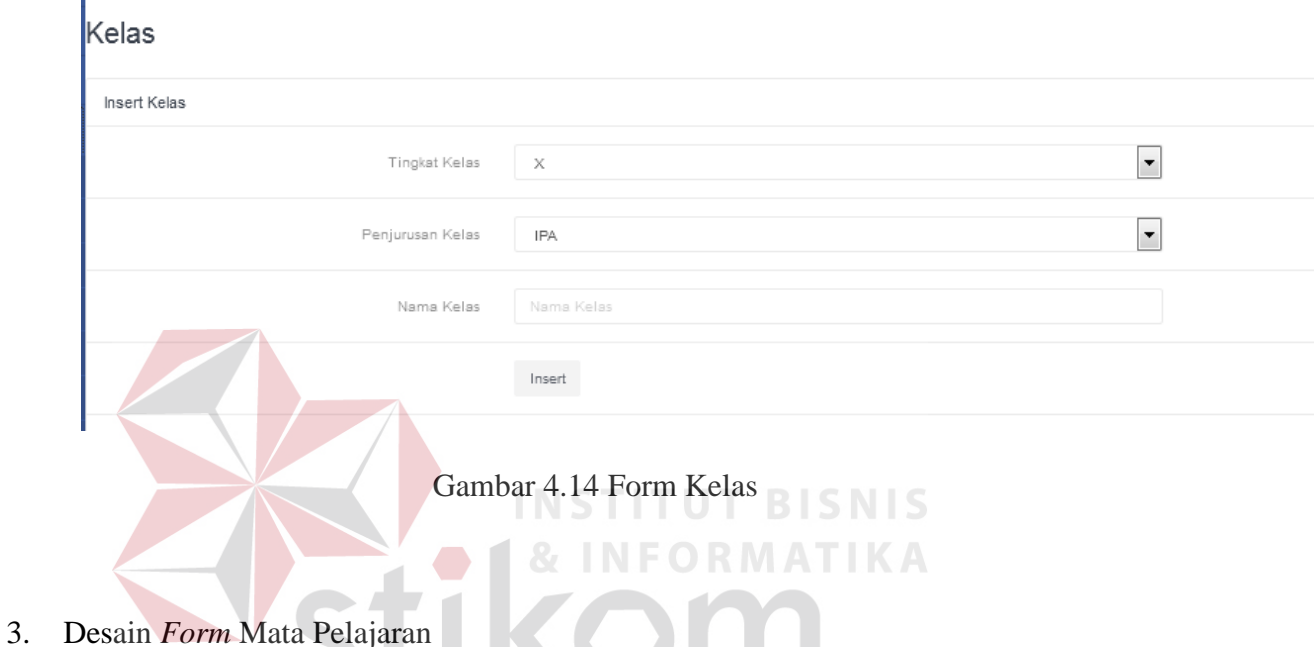

Halaman *form* mata pelajaran berfungsi untuk menginputkan nama tiap mata pelajaran yang ada pada SMA SHAFTA Surabaya yang akan ditampilkan saat menginputkan jadwal. Halaman *form* mata pelajaran ini hanya dapat diakses oleh admin.

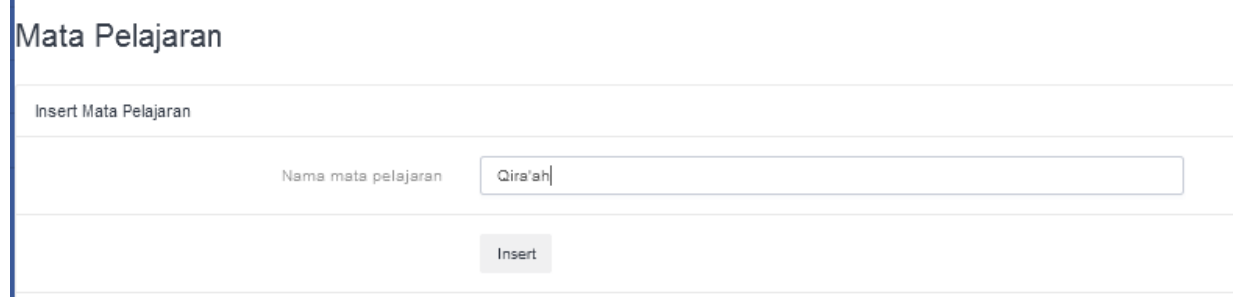

Gambar 4.15 Form Mata Pelajaran

#### 4. Desain *Form* Jam Pelajaran

Halaman *form* jam pelajaran berfungsi untuk menginputkan jam mulai pelajaran dan jam berakhir suatu pelajaran yang akan ditampilkan saat menginputkan jadwal. Halaman *form* jam pelajaran ini hanya dapat diakses oleh admin.

Jam pelajaran

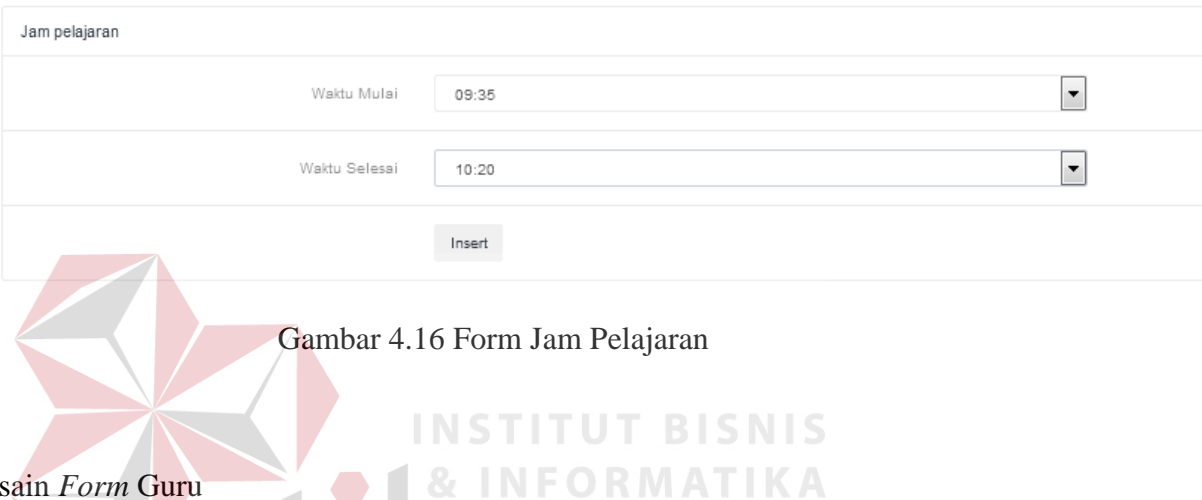

5. Desain *Form* Guru

Halaman *form* guru berfungsi untuk meng*input*kan NIP guru, nama guru, alamat, tempat tanggal lahir, status guru, agama dan jenis kelamin. Halaman *form*  guru ini hanya dapat diakses oleh admin.

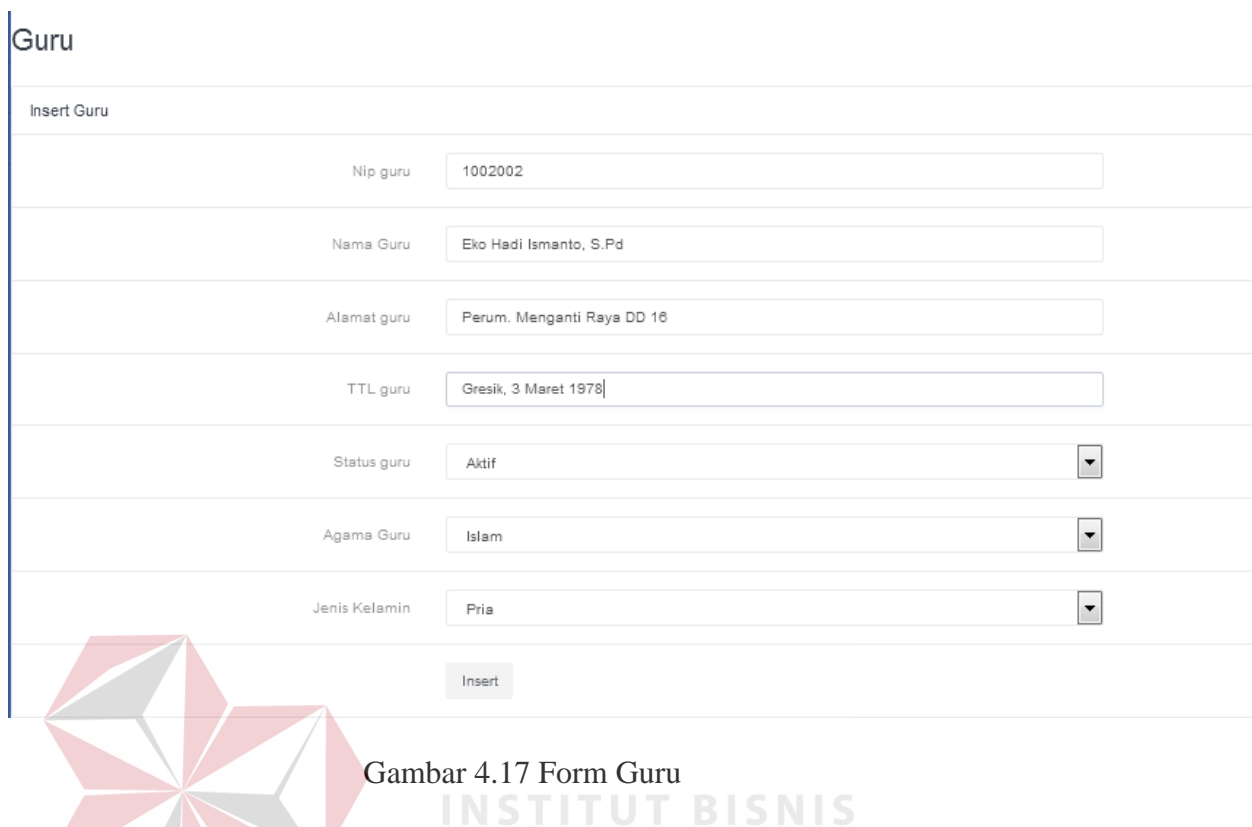

**RMATIKA** 

# 6. Desain *Form* Jadwal

Halaman *form* jadwal berfungsi untuk meng*input*kan guru yang mengajar, mata pelajaran apa yang akan diajar, jam mulai pelajaran serta jam selesai pelajaran, mengajar pada kelas apa dan hari mengajar. Hasil *input* tersebut yang akan ditampilkan saat meng*input*kan jadwal. Halaman *form* jadwal ini hanya dapat diakses oleh admin.

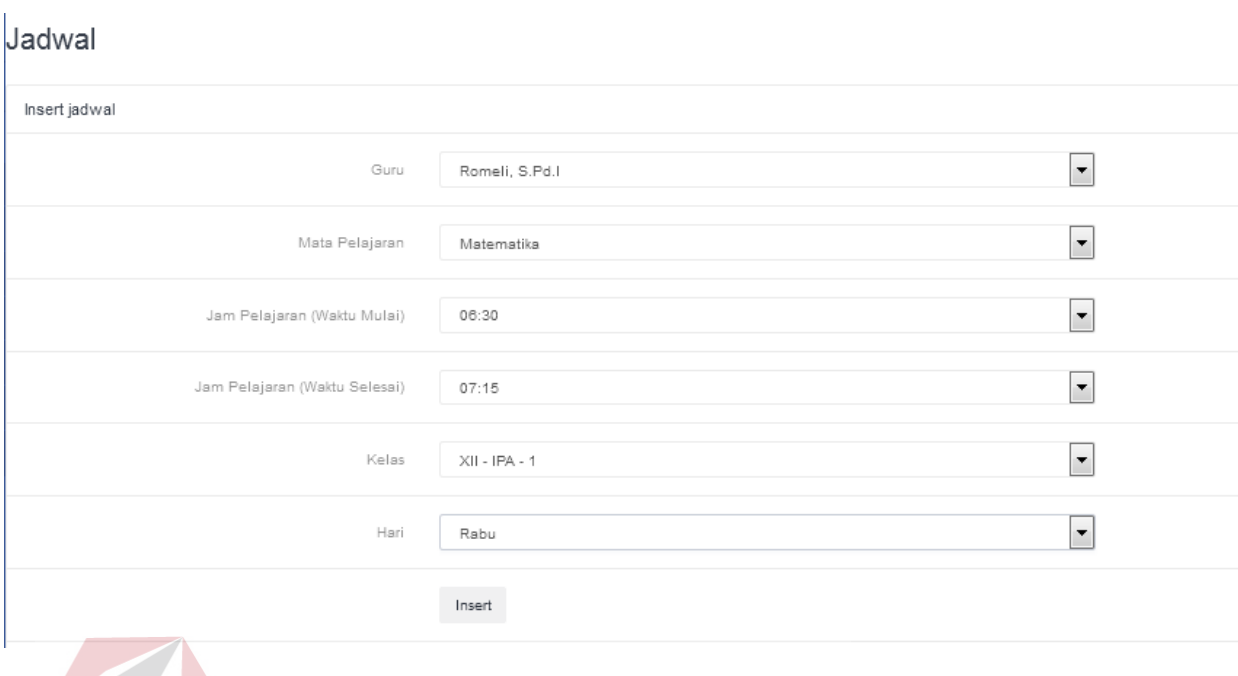

**INSTITUT BISNIS** 

**& INFORMATIKA** 

Gambar 4.18 Form Jadwal

7. Desain Form Register

Halaman *form* register berfungsi untuk meng*input*kan hak akses guru dengan meng*input*kan NIP guru sebagai *username* dan password. Halaman *form* register ini

hanya dapat diakses oleh admin.

# Register

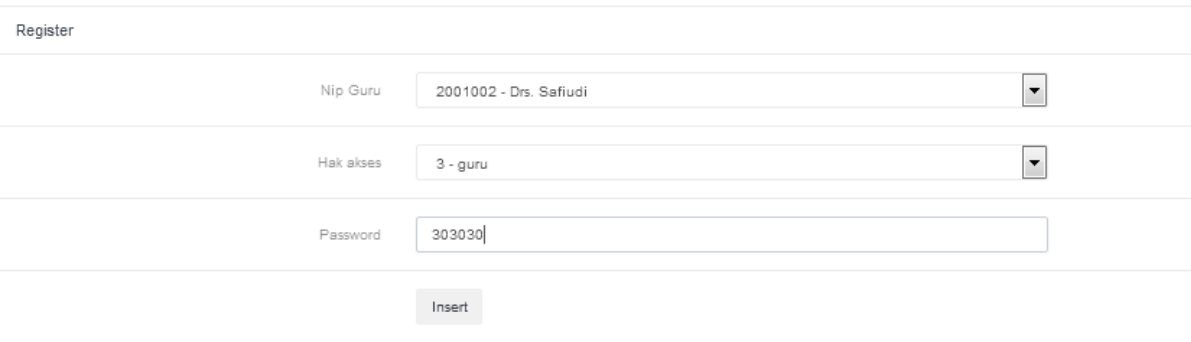

Gambar 4.19 Form Register

## 8. Desain Form Tampil Jadwal

Halaman *form* tampil jadwal merupakan hasil dari *inputan* data-data yang sebelumnya. Apabila *login* sebagai admin maka jadwal akan tampil secara keseluruhan, tetapi apabila *login* sebagai guru hanya akan menampilkan jadwal mengajar guru tersebut.

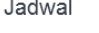

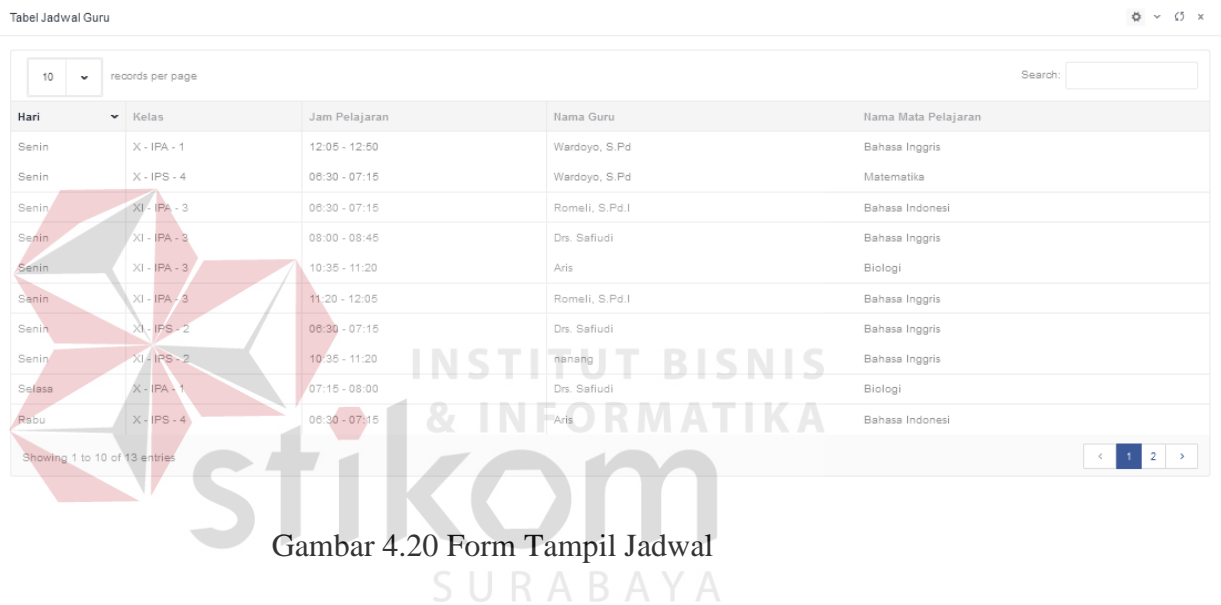

### **4.3 Kebutuhan Sistem**

Konfigurasi sistem yang digunakan untuk dapat menjalankan aplikasi penjadwalan adalah sebagai berikut:

- a) *Software* Pendukung
	- Sistem Operasi Microsoft Windows 7
	- Browser Mozilla Firefox
	- Power Designer 6
- Microsoft Visio 2013
- XAMPP 3.2.2
- b) *Hardware* pendukung
	- *Processor* Intel Pentium Core 2 Duo atau yang lebih tinggi
	- RAM 1 Gb atau yang lebih tinggi
	- VGA 1 Gb atau yang lebih tinggi

#### **4.4 Implementasi Program**

Setelah semua komponen yang mendukung proses aplikasi penjadwalan mata pelajaran ter*install,* proses selanjutnya adalah implementasi program dalam program. Berikut adalah tampilan gambar *user interface* dari proses perancangan aplikasi penjadwalan mata pelajaran**:**

#### **1. Tampilan** *Form Login*

Halaman *form login* digunakan untuk melakukan *login* yang sesuai dengan hak akses yang dimiliki, jika login sebagai admin, user akan memiliki hak akses secarah keseluruhan untuk aplikasi penjadwalan mata pelajaran ini, jika user login sebagai guru, maka user dibatasi hak akses dan hanya dapat melihat jadwal mengajar guru saja. *Username* dan *password* Admin sudah di tentukan lebih dahulu oleh *programmer*.

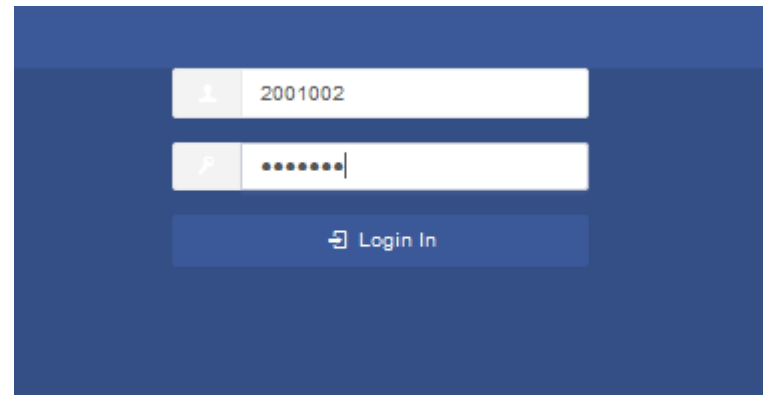

Gambar 4.21 Form Login Admin

## **2. Tampilan** *Form* **Kelas**

Halaman *form* kelas ini hanya dapat diakses oleh admin. Halaman *form* kelas berfungsi untuk meng*input*kan tingkat kelas, jurusan dan nama kelas yang akan ditampilkan saat meng*input*kan jadwal.

| Kelas            | <b>&amp; INFORMATIKA</b> |     |
|------------------|--------------------------|-----|
| Insert Kelas     |                          |     |
| Tingkat Kelas    | <b>SURABAYA</b>          | l.  |
| Penjurusan Kelas | IPA                      | l v |
| Nama Kelas       | Nama Kelas               |     |
|                  | Insert                   |     |
|                  |                          |     |

Gambar 4.22 Form Kelas X IPA 2

# **3. Tampilan** *Form* **Mata Pelajaran**

Halaman *form* mata pelajaran ini hanya dapat diakses oleh admin. Halaman *form* mata pelajaran berfungsi untuk menginputkan nama tiap mata pelajaran yang ada pada SMA SHAFTA Surabaya yang akan ditampilkan saat menginputkan jadwal.

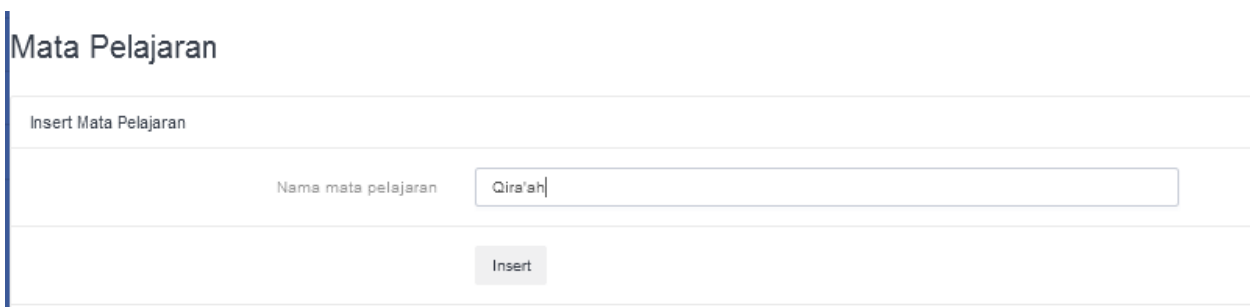

Gambar 4.23 Form Mata Pelajaran Qira'ah

# **4. Tampilan** *Form* **Jam Pelajaran**

Halaman *form* jam pelajaran ini hanya dapat diakses oleh admin. Halaman *form* jam pelajaran berfungsi untuk menginputkan jam mulai pelajaran dan jam berakhir suatu pelajaran yang akan ditampilkan saat menginputkan jadwal.

### Jam pelajaran

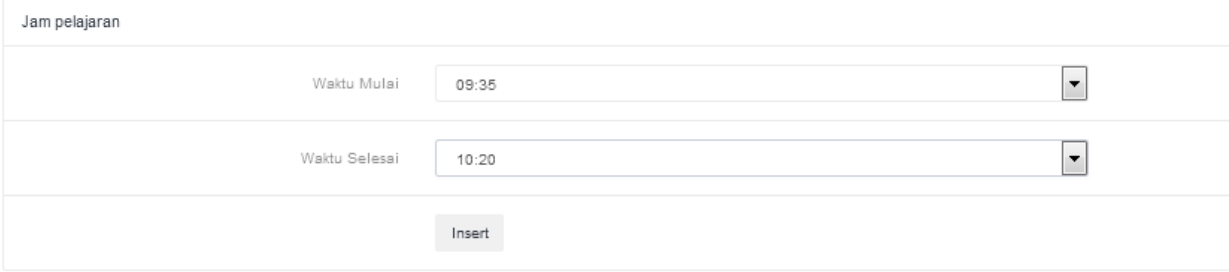

Gambar 4.24 Form Jam Pelajaran Ke-6

## **5. Tampilan** *Form* **Guru**

Halaman *form* guru ini hanya dapat diakses oleh admin Halaman *form* guru berfungsi untuk meng*input*kan NIP guru, nama guru, alamat, tempat tanggal lahir, status guru, agama dan jenis kelamin..

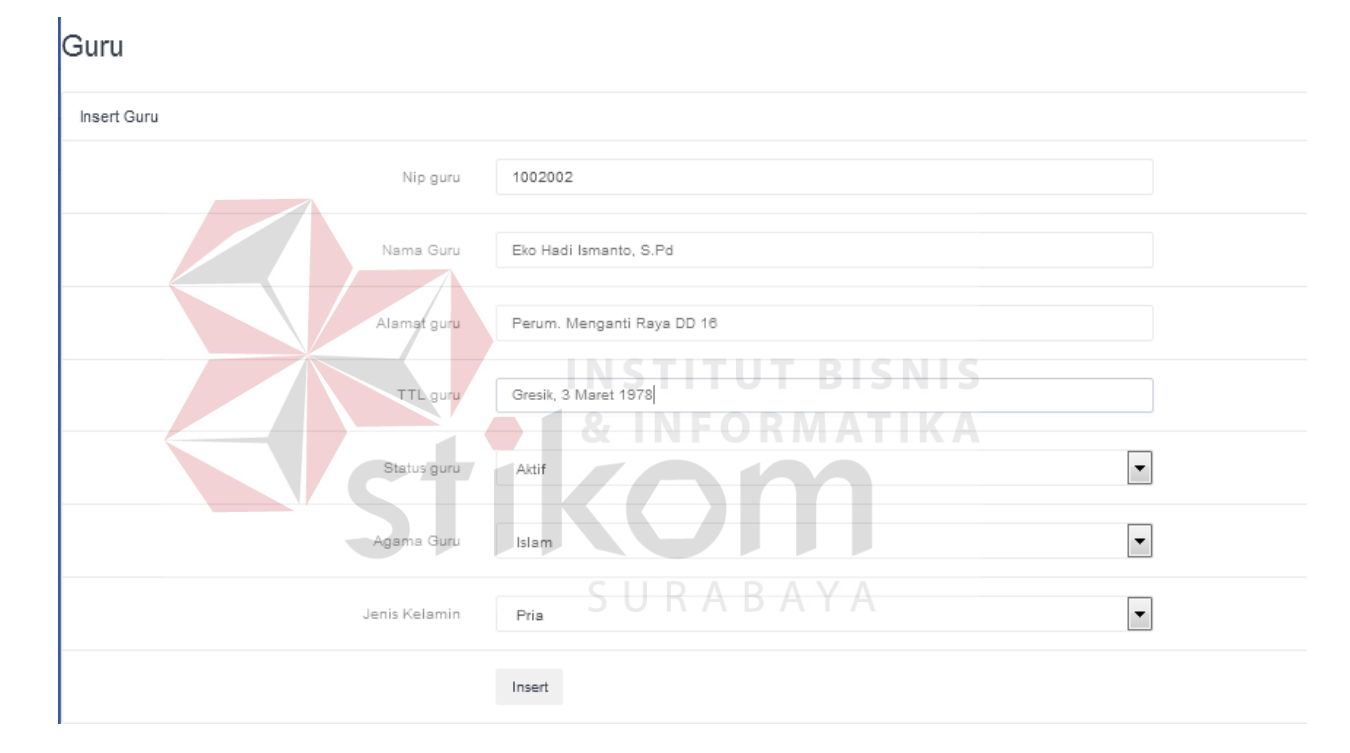

Gambar 4.25 Form Guru Eko Hadi

### **6. Tampilan** *Form* **Jadwal**

Halaman *form* jadwal ini hanya dapat diakses oleh admin. Halaman *form* jadwal berfungsi untuk meng*input*kan guru yang mengajar, mata pelajaran apa yang akan diajar, jam mulai pelajaran serta jam selesai pelajaran, mengajar pada kelas

apa dan hari mengajar. Hasil *input* tersebut yang akan ditampilkan saat meng*input*kan jadwal.

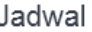

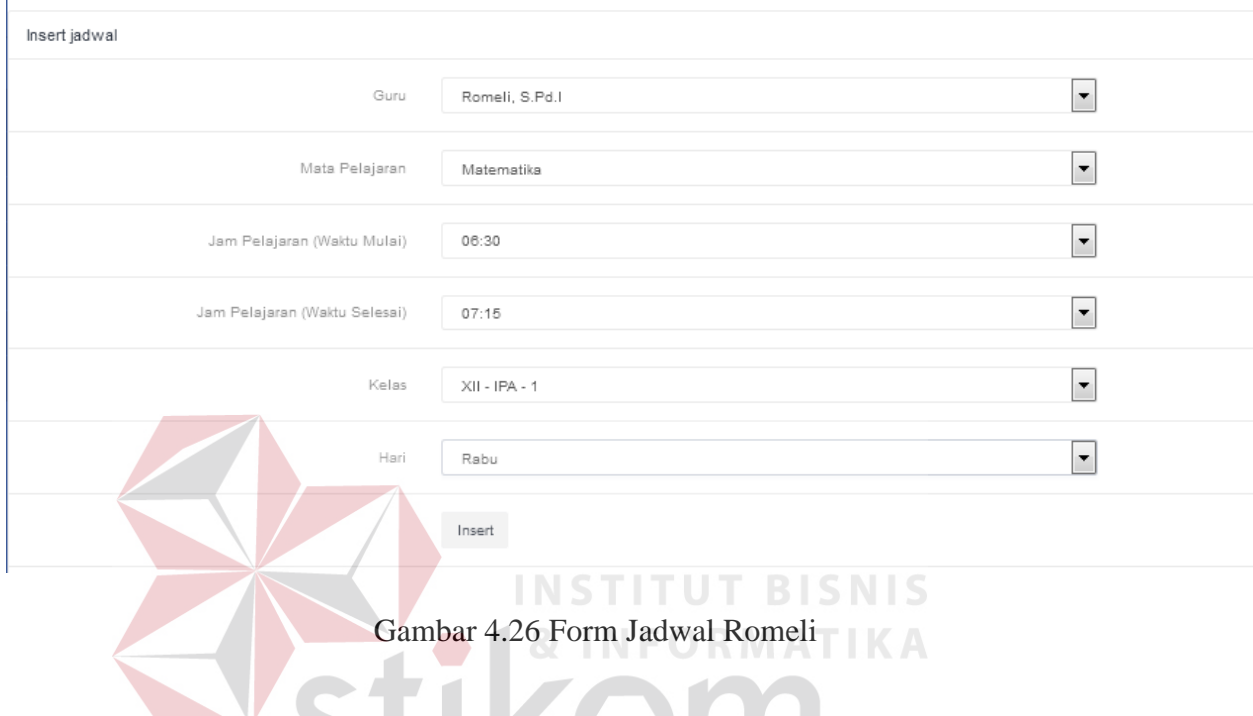

# **7. Tampilan Form Register**

Halaman *form* register ini hanya dapat diakses oleh admin. Halaman *form*  register berfungsi untuk meng*input*kan hak akses guru dengan meng*input*kan NIP guru sebagai *username* dan password.

### Register

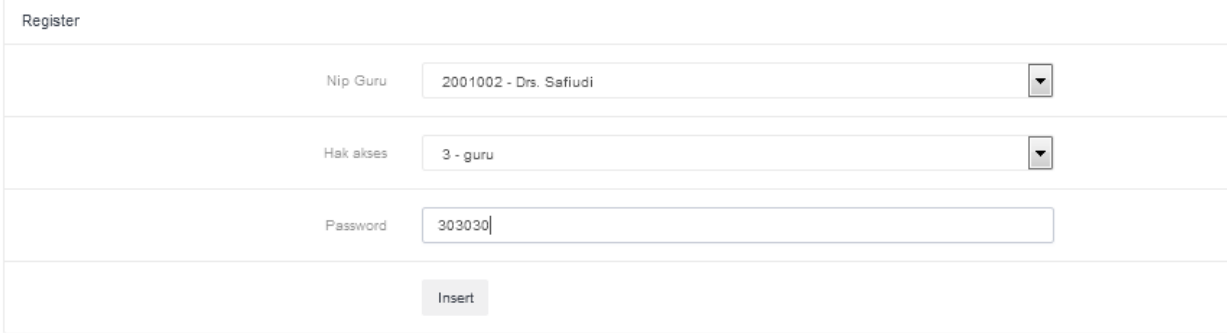

# Gambar 4.27 Form Register Drs. Safiudi

# **8. Tampilan Form Tampil Jadwal**

Apabila *login* sebagai admin maka jadwal akan tampil secara keseluruhan, tetapi apabila *login* sebagai guru hanya akan menampilkan jadwal mengajar guru tersebut. Halaman *form* tampil jadwal merupakan hasil dari *inputan* data-data

yang sebelumnya.<br>Wal

Jadwal

| $\begin{array}{ccccc}\n\varphi & \mathbf{v} & \mathbf{G} & \mathbf{x}\n\end{array}$<br>Tabel Jadwal Guru |                             |                 |                |                     |  |  |
|----------------------------------------------------------------------------------------------------|-----------------------------|-----------------|----------------|---------------------|--|--|
| $\Delta$<br>Search:<br>records per page<br>10<br>$\checkmark$                                            |                             |                 |                |                     |  |  |
| Hari                                                                                                    | $\blacktriangleright$ Kelas | Jam Pelajaran   | Nama Guru      | Nama Mata Pelajaran |  |  |
| Senin                                                                                                    | $X - IPA - 1$               | $12:05 - 12:50$ | Wardoyo, S.Pd  | Bahasa Inggris      |  |  |
| Senin                                                                                                    | $X - IPS - 4$               | $06:30 - 07:15$ | Wardoyo, S.Pd  | Matematika          |  |  |
| Senin                                                                                                    | $XI - IPA - 3$              | $06:30 - 07:15$ | Romeli, S.Pd.I | Bahasa Indonesi     |  |  |
| Senin                                                                                                    | $XI - IPA - 3$              | $08:00 - 08:45$ | Drs. Safiudi   | Bahasa Inggris      |  |  |
| Senin                                                                                                    | $XI - IPA - 3$              | $10:35 - 11:20$ | Aris           | Biologi             |  |  |
| Senin                                                                                                    | $XI - IPA - 3$              | $11:20 - 12:05$ | Romeli, S.Pd.I | Bahasa Inggris      |  |  |
| Senin                                                                                                    | $XI - IPS - 2$              | $06:30 - 07:15$ | Drs. Safiudi   | Bahasa Inggris      |  |  |
| Senin                                                                                                    | $XI - IPS - 2$              | $10:35 - 11:20$ | nanang         | Bahasa Inggris      |  |  |
| Selasa                                                                                                   | $X - IPA - 1$               | $07:15 - 08:00$ | Drs. Safiudi   | Biologi             |  |  |
| Rabu                                                                                                    | $X - IPS - 4$               | $06:30 - 07:15$ | Aris           | Bahasa Indonesi     |  |  |
| Showing 1 to 10 of 13 entries<br>$\,<\,$                                                                 |                             |                 |                |                     |  |  |

Gambar 4.28 Form Tampil Jadwal Per Minggu